# Overview of $\ensuremath{\mathsf{AT}_{\mathsf{E}}} X$

### Why LATEX?

Output quality, standard for technical publications (especially in Math and Computer Science).

$$\label{eq:lambda} \begin{split} \mathbb{E}_{T_{E}} X \mbox{ For The Win!} \\ \texttt{http://davidrupp.blogspot.com/search/label/LaTeX%20geek} \end{split}$$

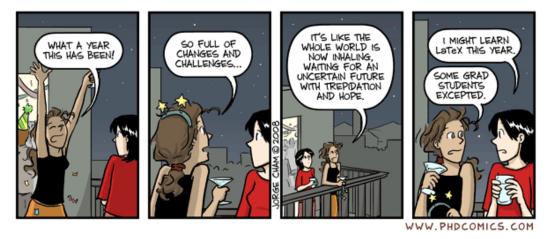

http://www.phdcomics.com/comics.php?f=1115

### What is I₄T<sub>E</sub>X?

A structured set of macros that use the  $T_EX$  engine to produce documents (articles, books, reports, etc).<sup>1</sup>

LATEX created by Leslie Lamport.

 $T_EX$  created by Donald Knuth, Stanford. He is the author of TAOCP (The Art of Computer Programming) — the primary reason that he created  $T_EX$ . He also developed the concept of *literate programming* while writing  $T_EX$  and METAFONT.

 $<sup>{}^{1} \</sup>texttt{http://texblog.wordpress.com/2007/07/09/documentclassbook-report-article-or-letter/}$ 

Overview of  $\not \! E T_E X$ 

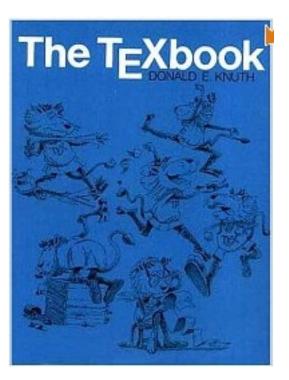

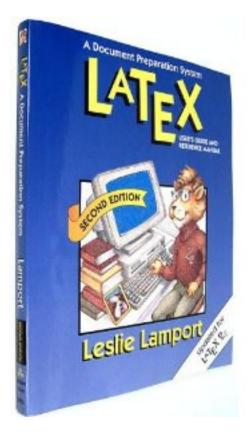

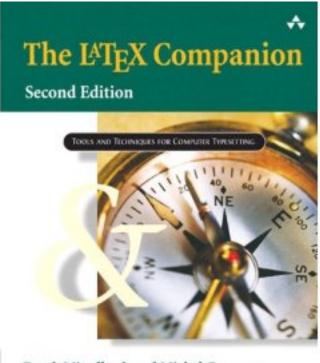

Frank Mittelbach and Michel Goossens with Johannes Braams, David Carlisle, and Chris Rowley

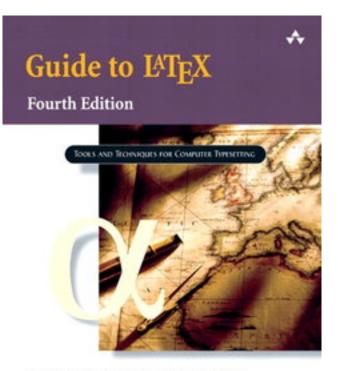

Helmut Kopka and Patrick W. Daly

### 1 Document Layout

% file.tex

\documentclass[12pt]{article}

\begin{document}

Contents of your document.

 $\end{document}$ 

*article* is probably the most common document style. Other styles: *report*, *letter*, *book*, and *slides*.

### 2 Commands

- $\bullet$  Commands in TEX and LATEX start with a  $\backslash.$
- Comments can be placed in document using a %. It behaves in a manner similar to // (inline comment in C++).
- $\bullet$  Curly braces, { and }, are used to group or delimit text.

### 3 Section Commands

There are commands for automatically generating sections. This is done by placing the section title within the curly braces following one of the section commands.

\section{Main Section}

\subsection{A Subsection}

\subsubsection{A Subsubsection}

Sections are automatically numbered (renumbered) during the typesetting process.

#### 3.1 Emphasizing Text

This text is *emphasized*.

This text is \emphasized}.

This text is **bold**.

This text is \textbf{bold}.

This text is typewriter-like.

This text is \texttt{typewriter}-like.

#### 3.2 Lists

Lists are created very easily using  ${\rm I\!A}T_{\rm E}X.$  The two most common lists are bulleted and enumerated.

#### 3.2.1 Bulleted List

- Variables
  - naming conventions
  - types
    - \* char
    - \* integer
    - \* real numbers

The preceding list was created using:

```
\begin{itemize}
  \item Variables
  \begin{itemize}
    \item naming conventions
    \item types
    \begin{itemize}
        \item char
        \item integer
        \item real numbers
        \end{itemize}
    \end{itemize}
  \end{itemize}
```

#### 3.2.2 Enumerated List

- 1. character
- 2. integer
- 3. real numbers

The preceding list was created using:

\begin{enumerate}
 \item character
 \item integer
 \item real numbers
 \end{enumerate}

### 4 Mathematics

One of the reasons many people use  $\ensuremath{\mathbb{E}} \ensuremath{\mathbb{T}} \ensuremath{\mathbb{E}} \ensuremath{\mathbb{X}}$  is the output of mathematical equations.

$$\int_0^{\frac{\pi}{4}} \cos x \, dx$$

from

```
\[
\int_{0}^{\frac{\pi}{4}} \cos x \, dx
\]
```

### 5 IFTEX on the CS Machine

To process your  ${\rm IAT}_{\rm E}{\rm X}$  file:

#### latex file.tex

If your file is processed successfully, it will generate a number of files:

file.aux auxiliary file
file.dvi DVI file
file.log a log

Overview of  $\not ET_E X$ 

#### 5.1 Viewing

It is a good idea to view your  $T_{\!E\!} X$  output before printing it. This is done using xdvi.

xdvi file.dvi

Note: It may be necessary to set your display variable for **xdvi** to work properly.

#### 5.2 Printing

To print your output, you must convert from a DVI file to POSTSCRIPT. The utility for doing this is dvips

dvips file.dvi

The output of dvips is a file named file.ps. This file may be sent directly to the printer.

Convert POSTSCRIPT to PDF:

ps2pdf file.ps file.pdf

## Painful process!

Better choices:

- 1. Install a T<sub>E</sub>X distribution on your own machine.
- 2. Use a web/cloud-based solution.

### 6 References

#### **Online Tools**

Overleaf (was writeLATEX) https://www.overleaf.com SHARELATEX (now part of Overleaf) https://www.sharelatex.com/ Google LATEX Web Application (includes editor, compilers and PDF generation) — deprecated

https://code.google.com/p/latex-lab/

#### Web References

IAT<sub>E</sub>X — Wikibooks http://en.wikibooks.org/wiki/LaTeX

 $T_{\rm E} X ~{\rm Showcase} \\ {\tt http://www.tug.org/texshowcase/} \\$ 

The Beauty of  $I\!\!^{AT}\!\!_{E}\!X$  http://nitens.org/taraborelli/latex

Top four LATEX mistakes http://www.johndcook.com/blog/2010/02/15/top-latex-mistakes/

Getting Started with Writing Mathematics in LATEX http://jeromyanglim.blogspot.com/2010/10/getting-started-with-writing.html

Short Math Guide for LATEX http://www.ams.org/publications/authors/tex/amslatex

Using listings to include code in LATEX http://www.tjansson.dk/2008/11/using-lstlisting-to-include-code-in-latex/

The Not So Short Introduction to  $IAT_EX 2_{\mathcal{E}}$ 

Or  $\operatorname{IAT}_{\mathrm{E}} X 2_{\varepsilon}$  in 157 minutes

http://www.ctan.org/tex-archive/info/lshort/english/lshort.pdf

#### Books

Donald E. Knuth. The T<sub>E</sub>Xbook, Volume A of Computers and Typesetting, Addison-Wesley, Reading, Massachusetts, second edition, 1984.

Leslie Lamport. *LATEX: A Document Preparation System.* Addison-Wesley, Reading, Massachusetts, second edition, 1994.

Frank Mittelbach, Michel Goossens, Johannes Braams, David Carlisle, Chris Rowley. *The LATEX Companion*. Addison-Wesley, Reading, Massachusetts, second edition, 2004.

Helmut Kopka and Patrick W. Daly. *Guide to*  $\not ET_EX$ . Addison-Wesley, Reading, Massachusetts, fourth edition, 2003.